## Capítulo 10. **MATRIZES**

# **OBJETIVOS DO CAPÍTULO**

- Conceitos de: conjunto multidimensional (matriz), ciclo implícito, ciclo duplo
- Comandos do FORTRAN: DIMENSION(:,:), MATMUL

#### **10.1 programa10a.f90**

Para inicializar as atividades deste capítulo, deve-se executar:

- 1) Para acessar o programa Fortran, no Windows: **Start, Programs, Fortran PowerStation 4.0, Microsoft Developer Studio**
- 2) No Fortran, seguindo o [procedimento-padrão,](ftp://ftp.demec.ufpr.br/Disciplinas/Tm102/marchi/criar_projeto_console.pdf) **criar um projeto** com o nome **programa10**
- 3) No Fortran, seguindo o [procedimento-padrão,](ftp://ftp.demec.ufpr.br/Disciplinas/Tm102/marchi/criar_e_inserir_fonte.pdf) **criar e inserir** no projeto o programa-fonte **programa10a.f90**
- 4) Dentro do espaço de edição do Fortran, na subjanela maior, **copiar** exatamente o texto em vermelho mostrado na **Tabela 10.1**.
- 5) Objetivos do programa:
	- a) Aplicar os comandos DIMENSION, ALLOCATABLE e ALLOCATE a um conjunto bidimensional (matriz) do tipo inteiro
	- b) Ler os elementos da matriz e escrevê-los utilizando ciclos duplos
- 6) Comentários sobre o programa:
	- a) Neste programa os comandos DIMENSION, ALLOCATABLE e ALLOCATE são aplicados a uma variável do tipo conjunto bidimensional, que também é chamada de matriz. A sintaxe deles, isto é, a forma de utilizá-los é mostrada na Tabela 10.2.
	- b) Em FORTRAN, conjunto bidimensional é um conjunto no qual são necessários dois índices para localizar cada elemento em sua estrutura. Portanto, os conjuntos empregados no capítulo 9 podem ser classificados como conjuntos unidimensionais pois basta um único índice para localizar cada elemento dentro deles.
	- c) Generalizando, existem os conjuntos multidimensionais, isto é, aqueles nos quais são necessários diversos índices (2, 3, etc) para localizar cada elemento dentro deles. Em FORTRAN, os conjuntos podem ter até sete dimensões ou índices. Um exemplo de conjunto tridimensional é aquele onde se armazenam as coordenadas X, Y e Z de um sólido tridimensional.
- d) Todos os conceitos vistos no capítulo 9 para conjuntos unidimensionais também são válidos para conjuntos multidimensionais.
- e) O comando DIMENSION(:,:) é usado para definir uma variável do tipo conjunto bidimensional.

Tabela 10.1 Programa10a.f90.

```
INTEGER LINHA, LINHAS, COLUNA, COLUNAS 
INTEGER, ALLOCATABLE, DIMENSION(:,:) :: MATRIZ 
WRITE(*,*) "Entre com o numero de linhas da matriz" 
READ(*,*) LINHAS 
WRITE(*,*) "Entre com o numero de colunas da matriz" 
READ(*,*) COLUNAS 
ALLOCATE ( MATRIZ ( LINHAS, COLUNAS ) ) 
DO LINHA = 1, LINHAS 
    WRITE(*,*) "Entre com os valores dos elementos da matriz da linha =", LINHA 
    DO COLUNA = 1, COLUNAS 
       READ(*,*) MATRIZ(LINHA,COLUNA) 
    END DO 
END DO 
WRITE(*,*) "Escrita da MATRIZ sem formato" 
WRITE(*,*) MATRIZ 
WRITE(*,*) "Escrita da MATRIZ na mesma sequencia dos dados" 
DO LINHA = 1, LINHAS 
    DO COLUNA = 1, COLUNAS 
       WRITE(*,1) LINHA, COLUNA, MATRIZ(LINHA,COLUNA) 
       1 FORMAT( 3X, "MATRIZ(", I1, ",", I1, ") = ", I5) 
    END DO 
END DO 
END
```
f) Uma das principais aplicações de conjuntos uni e bidimensionais é a resolução de sistemas de equações algébricas representados por

$$
[A][X] = [B] \tag{10.1}
$$

onde [*A*] é a matriz (conjunto bidimensional) dos coeficientes do sistema de equações; [*X*] é o vetor (conjunto unidimensional) incógnita, isto é, representa as variáveis a determinar com a resolução do sistema; e [*B*] é o vetor (conjunto unidimensional) independente, ou seja, ele contém valores conhecidos.

- g) Na linha **INTEGER, ALLOCATABLE, DIMENSION(:,:) :: MATRIZ** do programa, define-se a variável chamada MATRIZ com as seguintes características: do tipo conjunto bidimensional (matriz), devido ao comando DIMENSION(:,:); do tipo alocável, devido ao comando ALLOCATABLE; e do tipo inteiro, ou seja, cada elemento da variável MATRIZ poderá conter números inteiros, devido ao comando INTEGER.
- h) Na linha **ALLOCATE ( MATRIZ ( LINHAS, COLUNAS ) )** do programa, utilizando-se o comando ALLOCATE e as variáveis LINHAS e COLUNAS, que são dados do programa, define-se, respectivamente, quantos elementos existem em cada linha e em cada coluna da variável MATRIZ e reserva-se o espaço de memória correspondente.

Tabela 10.2 Sintaxe de comandos para variáveis do tipo matriz (conjunto bidimensional).

```
PARA DEFINIR O TIPO DE VARIAVÉL: 
      REAL, ALLOCATABLE, DIMENSION(:,:) :: A, B 
      INTEGER, ALLOCATABLE, DIMENSION(:,:) :: A, B 
      CHARACTER(X), ALLOCATABLE, DIMENSION(:,:) :: A, B 
PARA ALOCAR A MEMÓRIA DOS CONJUNTOS: 
      ALLOCATE ( A(L,C), B(L,C) ) 
onde X é um valor inteiro que define o número de caracteres, 
L e C são variáveis do tipo inteiro que definem, respectivamente, a quantidade de 
elementos numa linha e numa coluna das matrizes A e B.
```
i) Cada elemento de uma variável do tipo conjunto bidimensional é referenciado por dois números inteiros, chamado índices, que correspondem à ordem dele dentro do conjunto. O primeiro índice corresponde à linha que o elemento ocupa dentro da matriz e o segundo, à coluna. Estes índices devem ficar dentro de parênteses, e separados por vírgula, após o nome da variável do tipo conjunto bidimensional. Os índices ou os números do elemento podem ser representados por variáveis, por exemplo, na linha **READ(\*,\*) MATRIZ(LINHA,COLUNA)** do programa, que está dentro de um ciclo duplo.

j) Ciclo duplo é quando tem-se um ciclo dentro de outro. São usados dois ciclos duplos no programa10a.f90. Um deles é

```
DO LINHA = 1, LINHAS 
    DO COLUNA = 1, COLUNAS 
       WRITE(*,1) LINHA, COLUNA, MATRIZ(LINHA,COLUNA) 
       1 FORMAT( 3X, "MATRIZ(", I1, ",", I1, ") = ", I5) 
    END DO
```
#### **END DO**

Recomenda-se identar, isto é, deslocar para a direita todas as linhas do programa que estão entre os comandos DO e END DO. Assim, facilmente se percebe os comandos que compõem o ciclo. No caso de ciclos duplos, deve-se usar uma identação para cada ciclo, conforme o exemplo mostrado neste item, acima.

- k) São usadas duas formas para escrever os valores dos elementos de uma variável do tipo conjunto bidimensional. A primeira é agir da mesma forma que no caso de uma variável simples, por exemplo, a linha **WRITE(\*,\*) MATRIZ** do programa. Nesta forma a matriz é escrita no formato default do FORTRAN que é: primeiro, escrever os valores de todos os elementos da primeira coluna, indo da primeira à última linha; repetir o procedimento para a segunda coluna, e assim por diante até a última coluna. A segunda forma é escrever o valor de cada elemento através de um ciclo duplo, com ou sem formato de edição. Um exemplo disso é apresentado no final do programa10a.f90
- 7) Algoritmo do programa:
	- a) Definir os tipos de todas as variáveis
	- b) Ler a quantidade de elementos em cada linha e coluna da variável MATRIZ, que é do tipo conjunto bidimensional
	- c) Alocar a memória para a variável MATRIZ
	- d) Ler os valores de todos os elementos da variável MATRIZ
	- e) Escrever o conteúdo da variável MATRIZ sem utilizar formato de edição
	- f) Escrever os dois índices e o valor correspondente a cada elemento da variável MATRIZ utilizando formatos de edição
- 8) Executar **Build, Compile** para compilar o programa.
- 9) Gerar o programa-executável fazendo **Build, Build**.
- 10) Ao se executar o programa, através de **Build, Execute**, surge uma janela, mostrada na Figura 10.1, dentro da qual tem-se:
	- a) Na primeira linha, o comentário Entre com o numero de linhas da matriz, resultado do comando **WRITE(\*,\*) "Entre com o numero de linhas da matriz"** do programa.
- b) Na segunda linha, o programa pára e fica aguardando que seja fornecido o valor da variável LINHAS, resultado do comando **READ(\*,\*) LINHAS** do programa. Para que o programa continue sua execução é necessário **digitar 3**, por exemplo, e, em seguida, **clicar na tecla Enter**.
- c) Na terceira linha, o comentário Entre com o numero de colunas da matriz, resultado do comando **WRITE(\*,\*) "Entre com o numero de colunas da matriz"** do programa.
- d) Na quarta linha, o programa pára e fica aguardando que seja fornecido o valor da variável COLUNAS, resultado do comando **READ(\*,\*) COLUNAS** do programa. Para que o programa continue sua execução é necessário **digitar 2**, por exemplo, e, em seguida, **clicar na tecla Enter**.
- e) Na quinta linha, o comentário Entre com os valores dos elementos da matriz da linha = 1, resultado do comando **WRITE(\*,\*) "Entre com os valores dos elementos da matriz da linha =", LINHA** do programa.

| ‱ C:\marchi\graduacao\2004_1\TM_102\programas\programa10\Debug\programa10.exe                                                                                    |   |
|----------------------------------------------------------------------------------------------------|---|
| Entre com o numero de linhas da matriz                                                                                                    |   |
| Entre com o numero de colunas da matriz                                                                                                    |   |
| Entre com os valores dos elementos da matriz da linha =                                                                                                    |   |
| 2<br> Entre com os valores dos elementos da matriz da linha =                                                                                                    |   |
| 3<br> Entre com os valores dos elementos da matriz da linha =<br>3                                                                                               |   |
| Escrita da MATRIZ sem formato<br>5                                                                                                    | 6 |
| Escrita da MATRIZ na mesma sequencia dos dados                                                                                                    |   |
| MATRIZ(1.1)<br>MATRIZ(1.2)<br>I<br>MATRIZ <sub>2.1</sub><br>I<br>5<br>MATRIZ(2.2)<br>ı<br>3<br>MATRIZ(3,1)<br>I<br>$MATRIZ(3.2) =$<br>Press any key to continue_ |   |
|                                                                                                    |   |

Figura 10.1 Resultado do programa10a.f90.

f) Na sexta linha, o programa pára e fica aguardando que sejam fornecidos os valores de todos os elementos da primeira linha da matriz, resultado dos comandos

```
 DO COLUNA = 1, COLUNAS 
    READ(*,*) MATRIZ(LINHA,COLUNA)
```
 **END DO** 

do programa, que contêm um ciclo que começa no elemento da primeira coluna e vai até a última. Deve-se perceber que o comando READ é usado para ler o valor de apenas um elemento a cada vez; assim é necessário **digitar cada valor e**, em seguida, **clicar na tecla Enter** antes de se digitar um novo valor. Usar, por exemplo, os valores 1, 4, 2, 5, 3 e 6. Estes dados, nesta seqüência, correspondem à seguinte matriz:

$$
\begin{bmatrix} 1 & 4 \\ 2 & 5 \\ 3 & 6 \end{bmatrix} \tag{10.2}
$$

- g) Em seguida são apresentados os resultados correspondentes à execução do programa.
- 11) Até entender, **analisar** os resultados do programa10a.f90, mostrados na Figura 10.1, considerando cada linha do programa-fonte e as explicações descritas no item 6 acima.
- 12) **Executar** novamente o programa com outros dados. Até entender, **analisar** os novos resultados do programa10a.f90 considerando cada linha do programa-fonte e as explicações descritas no item 6 acima.

#### **10.2 programa10b.f90**

- 1) Nesta seção será usado o programa10a.f90, da seção anterior, como base para um novo programa. Portanto, deve-se executar o seguinte no Fortran:
	- a) **Selecionar** todas as linhas do programa10a.f90 com o botão esquerdo do mouse
	- b) **Edit, Copy** para salvar este programa-fonte na memória do computador
- 2) Nesta seção será usado o mesmo projeto da seção anterior. Portanto, deve-se executar o seguinte no Fortran:
	- a) **Clicar** sobre o nome do programa10a.f90
	- b) **Edit, Cut** para retirar o programa10a.f90 do projeto.
- 3) No Fortran, seguindo o [procedimento-padrão,](ftp://ftp.demec.ufpr.br/Disciplinas/Tm102/marchi/criar_e_inserir_fonte.pdf) **criar e inserir** no projeto o programa-fonte **programa10b.f90**
- 4) No Fortran, executar **Edit, Paste** para inserir o programa10a.f90 dentro do programa10b.f90.
- 5) Dentro do espaço de edição do Fortran, na subjanela maior, **alterar** o programa10a.f90 para que fique exatamente igual ao texto em vermelho mostrado na **Tabela 10.3**.
- 6) Objetivos do programa:
	- a) Aplicar os comandos DIMENSION, ALLOCATABLE e ALLOCATE a conjuntos bidimensionais (matrizes) do tipo real
	- b) Ler valores de elementos de matrizes e escrevê-los num arquivo utilizando ciclos simples e implícitos
	- c) Realizar operações matemáticas com matrizes
- 7) Comentários sobre o programa:

a) Com os ciclos usados no programa da seção anterior, programa10a.f90, consegue-se ler apenas um elemento da matriz por vez, isto é, a cada comando Enter. Já neste programa10b.f90, com o bloco de linhas do programa

```
DO LINHA = 1, LINHAS 
    WRITE(*,*) "Entre com os valores dos elementos da MATRIZ_A da linha =", LINHA 
    READ(*,*) ( MATRIZ_A(LINHA,COLUNA), COLUNA = 1, COLUNAS ) 
END DO
```
consegue-se ler os valores de todos os elementos de cada linha da MATRIZ\_A. Isso é possível porque: existe um ciclo externo, definido pela linha **DO LINHA = 1, LINHAS** do programa, que a cada execução percorre uma linha da matriz; e também existe um ciclo chamado de implícito na linha **READ**( $*,*$ ) (MATRIZ A(LINHA, COLUNA), COLUNA = 1, COLUNAS) do programa, que a cada execução percorre todas as colunas da matriz.

b) O chamado ciclo implícito ou aninhado é utilizado sem os comandos DO e END DO, conforme exemplificado na leitura e escrita da MATRIZ\_A e na escrita da MATRIZ\_B e da MATRIZ\_C no programa10b.f90.

Tabela 10.3 Programa10b.f90.

```
USE PORTLIB 
INTEGER LINHA, LINHAS, COLUNA, COLUNAS, CONSTANTE, VER 
REAL,ALLOCATABLE,DIMENSION(:,:) :: MATRIZ_A, MATRIZ_B, MATRIZ_C 
WRITE(*,*) "Entre com o valor da CONSTANTE (inteiro)" 
READ(*,*) CONSTANTE 
WRITE(*,*) "Entre com o numero de linhas das matrizes (inteiro)" 
READ(*,*) LINHAS 
WRITE(*,*) "Entre com o numero de colunas das matrizes (inteiro)" 
READ(*,*) COLUNAS 
ALLOCATE ( MATRIZ_A(LINHAS,COLUNAS), MATRIZ_B(LINHAS,COLUNAS), & 
            MATRIZ_C(LINHAS,COLUNAS) ) 
DO LINHA = 1, LINHAS 
    WRITE(*,*) "Entre com os valores dos elementos da MATRIZ_A da linha =", LINHA 
    READ(*,*) ( MATRIZ_A(LINHA,COLUNA), COLUNA = 1, COLUNAS ) 
END DO 
DO LINHA = 1, LINHAS 
    DO COLUNA = 1, COLUNAS 
      MATRIZ B(LINHA, COLUNA) = CONSTANTE * MATRIZ A(LINHA, COLUNA)
```

```
 END DO 
END DO 
DO LINHA = 1, LINHAS 
    DO COLUNA = 1, COLUNAS 
       MATRIZ_C(LINHA,COLUNA) = MATRIZ_A(LINHA,COLUNA) + MATRIZ_B(LINHA,COLUNA) 
    END DO 
END DO 
OPEN(10, FILE="SAIDA10B.TXT") 
WRITE(10,31) CONSTANTE 
31 FORMAT("CONSTANTE = ", I5, /) 
WRITE(10,32) 
32 FORMAT(3X, "*** MATRIZ_A (dados) ***") 
DO LINHA = 1, LINHAS 
    WRITE(10,33) ( MATRIZ_A(LINHA,COLUNA), COLUNA = 1, COLUNAS ) 
    33 FORMAT( 10 (3X, 1PE10.3 ) ) 
END DO 
WRITE(10,41) 
41 FORMAT(1/, 3X, "*** MATRIZ_B (CONSTANTE * MATRIZ_A) ***") 
DO LINHA = 1, LINHAS 
    WRITE(10,33) ( MATRIZ_B(LINHA,COLUNA), COLUNA = 1, COLUNAS ) 
END DO 
WRITE(10,51) 
51 FORMAT(1/, 3X, "*** MATRIZ_C (MATRIZ_A + MATRIZ_B) ***") 
DO LINHA = 1, LINHAS 
    WRITE(10,33) ( MATRIZ_C(LINHA,COLUNA), COLUNA = 1, COLUNAS ) 
END DO 
CLOSE(10) 
VER = SYSTEM("Notepad SAIDA10B.TXT") 
END
```
c) Com o bloco de linhas do programa

```
DO LINHA = 1, LINHAS 
    DO COLUNA = 1, COLUNAS
```

```
 MATRIZ_B(LINHA,COLUNA) = CONSTANTE * MATRIZ_A(LINHA,COLUNA) 
 END DO
```
**END DO**

o valor de cada elemento da MATRIZ\_A é multiplicado pela variável CONSTANTE e o resultado é atribuído a cada elemento da MATRIZ\_B.

d) Com o bloco de linhas do programa

```
DO LINHA = 1, LINHAS 
    DO COLUNA = 1, COLUNAS 
       MATRIZ_C(LINHA,COLUNA) = MATRIZ_A(LINHA,COLUNA) + MATRIZ_B(LINHA,COLUNA) 
    END DO 
END DO
```
o valor de cada elemento da MATRIZ\_A é adicionado ao valor de cada elemento da MATRIZ\_B e o resultado é atribuído a cada elemento da MATRIZ\_C.

e) Com o bloco de linhas do programa

```
DO LINHA = 1, LINHAS 
    WRITE(10,33) ( MATRIZ_A(LINHA,COLUNA), COLUNA = 1, COLUNAS ) 
    33 FORMAT( 10 (3X, 1PE10.3 ) )
```
**END DO** 

escreve-se o conteúdo da variável MATRIZ\_A em formato de matriz através de um ciclo simples (externo) e um ciclo implícito (interno). O formato de edição empregado **10 (3X, 1PE10.3 )**  permite que sejam escritos até 10 elementos a cada linha com três colunas entre cada um (3X), utilizando o formato 1PE10.3 para números reais.

f) Com conjuntos multidimensionais, também se pode fazer simultaneamente operações com todos os elementos, conforme já visto no programa9c.f90 do capítulo 9 para conjuntos unidimensionais. Por exemplo, as cinco linhas de programa mostradas no item c acima podem ser substituídas de forma equivalente a apenas

```
MATRIZ_B = CONSTANTE * MATRIZ_A
```
E as cinco linhas de programa mostradas no item d acima podem ser substituídas de forma equivalente a apenas

```
MATRIZ_C = MATRIZ_A + MATRIZ_B
```
- g) Com conjuntos multidimensionais, também se pode utilizar as funções intrínsecas das Tabelas 5.5 e 5.6, conforme já visto no programa9c.f90 do capítulo 9 para conjuntos unidimensionais.
- 8) Algoritmo do programa:
	- a) Definir os tipos de todas as variáveis
	- b) Ler o valor do tipo inteiro de uma constante e a quantidade de elementos em cada linha e coluna das variáveis MATRIZ\_A, MATRIZ\_B e MATRIZ\_C, que são do tipo conjunto bidimensional
	- c) Alocar memória para as três variáveis do tipo matriz
	- d) Ler os valores de todos os elementos da variável MATRIZ\_A no formato de matriz
- e) calcular o valor de cada elemento da MATRIZ\_B através da multiplicação do valor de cada elemento da MATRIZ\_A pela variável CONSTANTE
- f) calcular o valor de cada elemento da MATRIZ\_C através da adição do valor de cada elemento da MATRIZ\_A pelo valor de cada elemento da MATRIZ\_B
- g) Escrever num arquivo o valor da CONSTANTE e o conteúdo das variáveis MATRIZ\_A, MATRIZ B e MATRIZ C em formato de matriz com os dois índices de cada elemento
- 9) Executar **Build, Compile** para compilar o programa.
- 10) Gerar o programa-executável fazendo **Build, Build**.
- 11) Ao se executar o programa, através de **Build, Execute**, surge uma janela, mostrada na Figura 10.2, dentro da qual tem-se:
	- a) Na primeira linha, o comentário Entre com o valor da CONSTANTE (inteiro), resultado do comando **WRITE(\*,\*) "Entre com o valor da CONSTANTE (inteiro)"** do programa.
	- b) Na segunda linha, o programa pára e fica aguardando que seja fornecido o valor da variável CONSTANTE, resultado do comando **READ(\*,\*) CONSTANTE** do programa. Para que o programa continue sua execução é necessário **digitar 5**, por exemplo, e, em seguida, **clicar na tecla Enter**.

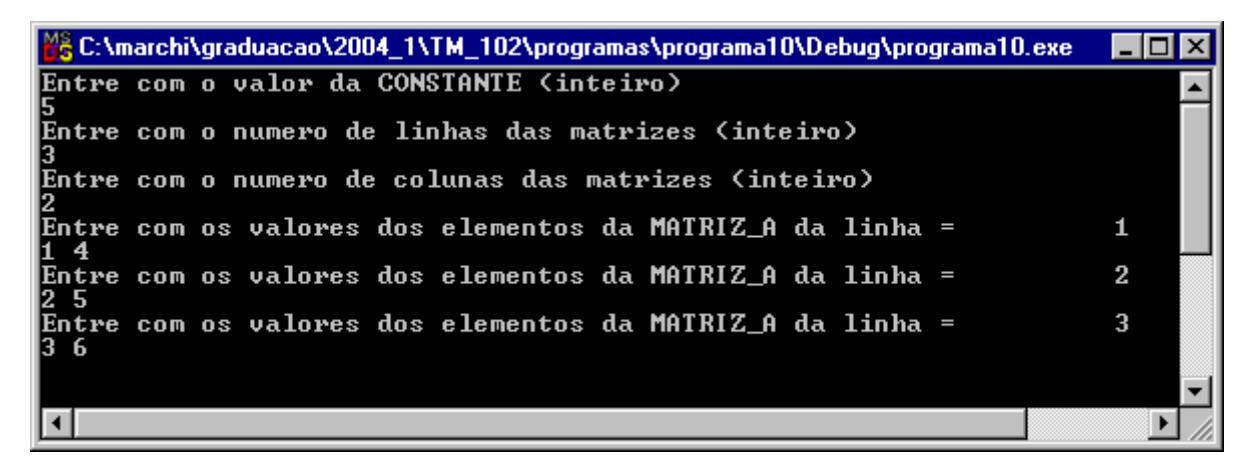

Figura 10.2 Janela DOS do programa10b.f90.

- c) Na terceira linha, o comentário Entre com o numero de linhas das matrizes (inteiro), resultado do comando **WRITE(\*,\*) "Entre com o numero de linhas das matrizes (inteiro)"** do programa.
- d) Na quarta linha, o programa pára e fica aguardando que seja fornecido o valor da variável LINHAS, resultado do comando **READ** (\*, \*) LINHAS do programa. Para que o programa continue sua execução é necessário **digitar 3**, por exemplo, e, em seguida, **clicar na tecla Enter**.
- e) Na quinta linha, o comentário Entre com o numero de colunas das matrizes (inteiro), resultado do comando **WRITE(\*,\*) "Entre com o numero de colunas das matrizes (inteiro)"** do programa.
- f) Na sexta linha, o programa pára e fica aguardando que seja fornecido o valor da variável COLUNAS, resultado do comando **READ(\*,\*) COLUNAS** do programa. Para que o programa continue sua execução é necessário **digitar 2**, por exemplo, e, em seguida, **clicar na tecla Enter**.
- g) Na sétima linha, o comentário Entre com os valores dos elementos da MATRIZ\_A da linha = 1, resultado do comando **WRITE(\*,\*) "Entre com os valores dos elementos da MATRIZ\_A da linha =", LINHA** do programa.
- h) Na oitava linha, o programa pára e fica aguardando que sejam fornecidos os valores de todos os elementos da primeira linha da matriz; **digitar 1 4**, por exemplo, e, em seguida, **clicar na tecla Enter.** Para a segunda linha da matriz, **digitar 2 5**, por exemplo, e, em seguida, **clicar na tecla Enter.** Para a terceira linha da matriz, **digitar 3 6**, por exemplo, e, em seguida, **clicar na tecla Enter.** Estes dados, nesta seqüência, correspondem à seguinte matriz:

$$
\begin{bmatrix} 1 & 4 \\ 2 & 5 \\ 3 & 6 \end{bmatrix} \tag{10.3}
$$

i) Em seguida, o aplicativo Notepad apresenta os resultados correspondentes à execução do programa no arquivo SAIDA10B.TXT, mostrado na Figura 10.3.

| Saida10b - Notepad<br>Ë                                                |                                            |
|------------------------------------------------------------------------|--------------------------------------------|
| <u>File Edit S</u> earch Help                                          |                                            |
| $CONSTANTE =$                                                          | 5                                          |
| *** MATRIZ A (dados) ***<br>2.000E+00 5.000E+00<br>3.000E+00 6.000E+00 |                                            |
| 5.000E+00 2.000E+01<br>$1.500E+01$ $3.000E+01$                         | ***<br>*** MATRIZ B (CONSTANTE * MATRIZ A) |
| 6.000E+00 2.400E+01<br>1.200E+01 3.000E+01<br>1.800E+01   3.600E+01    | ***<br>*** MATRIZ C (MATRIZ A + MATRIZ B)  |
|                                                                        |                                            |

Figura 10.3 Arquivo SAIDA10B.TXT do programa10b.f90.

12) Até entender, **analisar** os resultados do programa10b.f90, mostrados na Figura 10.3, considerando cada linha do programa-fonte e as explicações descritas no item 7 acima.

- 13) **Executar** novamente o programa com outros dados. Até entender, **analisar** os novos resultados do programa10b.f90 considerando cada linha do programa-fonte e as explicações descritas no item 7 acima.
- 14) Encerrar a sessão seguindo o [procedimento-padrão](ftp://ftp.demec.ufpr.br/Disciplinas/Tm102/marchi/fim_sessao.pdf).

# **10.3 EXERCÍCIOS**

### **Exercício 10.1**

Editar um programa-fonte em FORTRAN para executar o seguinte algoritmo (passos):

- 1) Ler o valor de uma constante
- 2) Ler os valores reais da Matriz\_A
- 3) Dividir pela constante o valor de cada elemento da Matriz\_A e atribuir o resultado à Matriz\_B
- 4) Escrever num arquivo a Matriz\_B identificando os índices de cada elemento

### **Exercício 10.2**

Editar um programa-fonte em FORTRAN para executar o seguinte algoritmo (passos):

- 1) Ler os valores reais da Matriz\_A
- 2) Calcular a exponencial do valor de cada elemento da Matriz\_A e atribuir o resultado à Matriz\_B
- 3) Escrever num arquivo a Matriz\_B identificando os índices de cada elemento

### **Exercício 10.3**

Editar um programa-fonte em FORTRAN para calcular o produto de duas matrizes [A] x [B], executando o seguinte algoritmo (passos):

- 1) Ler os seguintes dados (suficientes para resolver o problema):
	- a) número de linhas da Matriz\_A
	- b) número de colunas da Matriz\_A
	- c) número de colunas da Matriz\_B
	- d) Valores dos elementos da Matriz\_A
	- e) Valores dos elementos da Matriz\_B
- 2) Calcular o valor de cada elemento da Matriz\_C que resulta do produto da Matriz\_A pela Matriz\_B; para fazer isso, sugere-se analisar o produto literal entre uma matriz 2x2 com outra 2x1; depois, uma 3x2 com outra 2x2; deduzir o algoritmo e implementá-lo
- 3) Escrever num arquivo todos os dados lidos e a Matriz\_C identificando todas as variáveis e elementos
- 4) Calcular a Matriz\_D através da seguinte linha inserida dentro do programa-fonte:

Matriz  $D = MATMUL$  ( Matriz A, Matriz B )

onde o comando MATMUL é uma função intrínseca do FORTRAN que calcula o produto de duas matrizes

5) Escrever num arquivo a Matriz\_D identificando seus elementos; ela deve ser idêntica à Matriz\_C